# 低コストで容易な 教育動画の作成手法

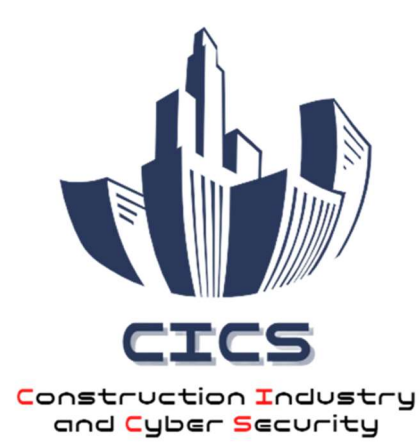

# 2023 年 7 月

独立行政法人 情報処理推進機構 産業サイバーセキュリティセンター 中核人材育成プログラム 第 6 期生 建設業とサイバーセキュリティ

# 目次

- 1.はじめに
	- 1-1. 本資料について
	- 1-2. 音声合成ソフトの利用
	- 1-3. 動画作成における注意事項
- 2.動画作成マニュアル
	- 2-1.動画構成とシナリオの作成
	- 2-2.音声データ作成
	- 2-3.PowerPoint 作成
	- 2-4.動画作成

#### 1. はじめに

### 1-1. 本資料について

本資料では、教育動画等を作成する場合に、自社内において低コストで省力 かつ迅速に誰でも容易に作成・編集可能な手法について紹介します。動画作成 については、業務で一般的に利用され普及している「PowerPoint」と「音声合 成ソフト」の 2 点のみを利用することとし、パソコンの通常操作と PowerPoint 作成が可能であれば問題なく作成できるレベルを想定します。

#### <作成が適している動画の特徴、作成について>

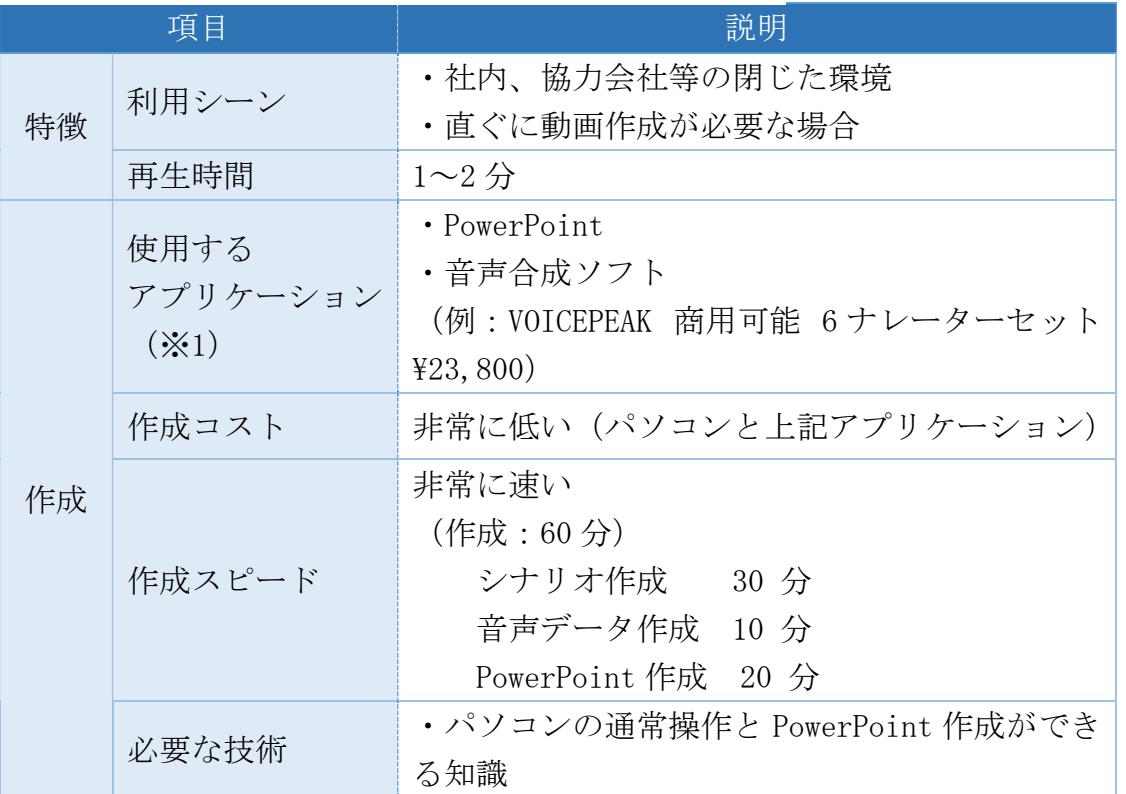

※1 再生時間が長い場合、アニメーションの量が多い場合、緻密な設定や高度 な編集を行う場合には、別途動画編集ソフトを使用することを推奨しま す。

#### 1-2. 音声合成ソフトの利用

動画の教育効果を高めるためには、明瞭で聞き取り易い音声が必要です。ま た、正確な発音、イントネーションや適切なペースでテキストを読み上げるこ とが求められます。近年、音声合成ソフトの技術が進歩しており、実際に人が 発声した音声と区別ができない場合がある程、聞き取り易い音声を作成するこ とができるようになりました。「個人による録音」や「声優起用」と比較し、編 集が容易で適宜修正が可能であり、非常に早く作成できることから利用が進ん でおり、教育動画の作成に相性が良いものとなっています。

<音声作成方法の比較>

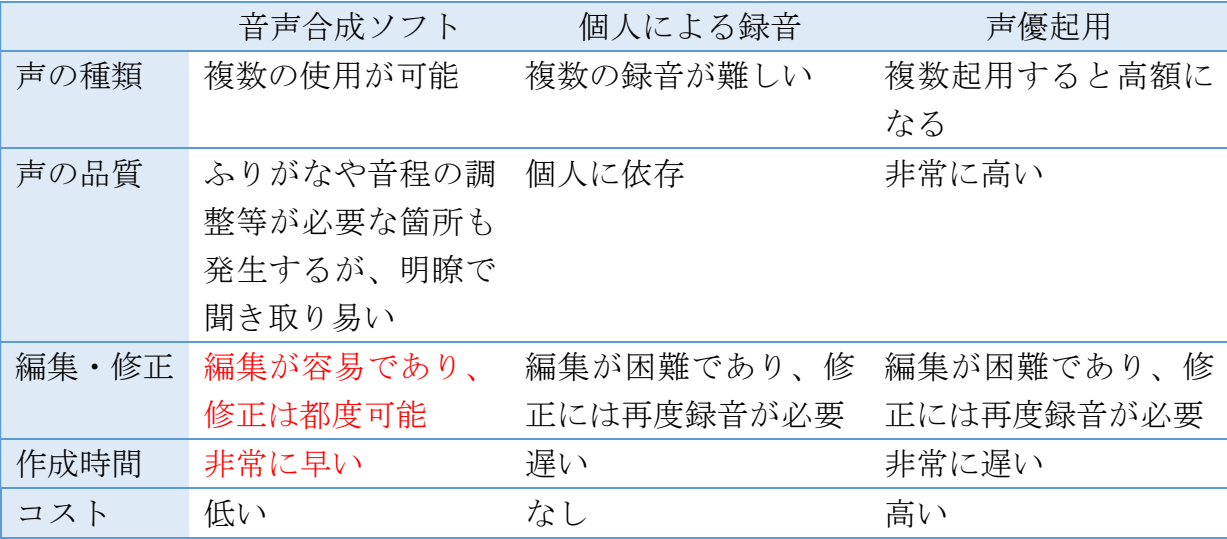

#### 1-3. イラストの利用における注意事項

文字や音声だけでなくイラストを挿入し情報をより具体的に伝達すること でより効果的な動画が作成できます。インターネットに投稿されているイラス トは、原則としてすべて著作権の対象となることから、利用する際は著作者が 定めた規約や条件に注意して利用する必要があります。 <代表的な規約や条件>

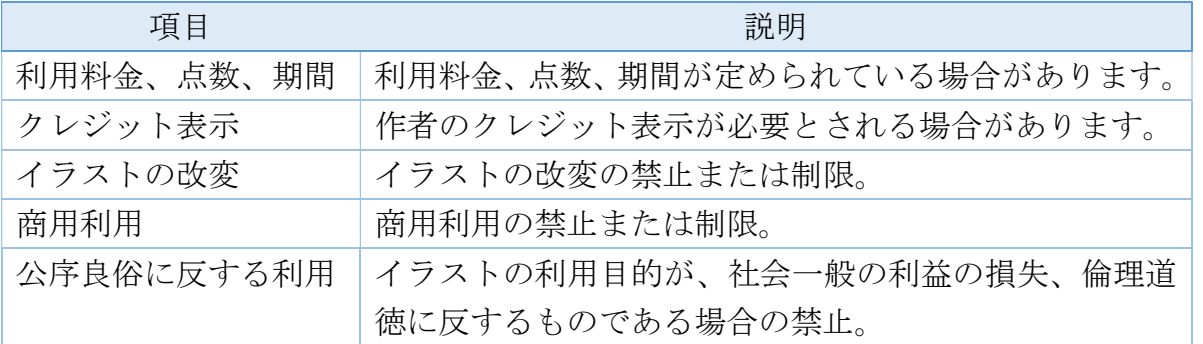

4

# 2. 動画作成マニュアル

#### 2-1. 動画構成とシナリオ案の作成

動画構成とシナリオ案を作成します。「目的」、「視聴者」、「テーマ」を確認し て作成を行います。

(例)今回作成した動画

目 的:建設業界で実際に起こったインシデント、起こりうる事例、体験等 を動画で作成し、セキュリティを身近に感じる機会を増やす。 視聴者:協力会社代表、作業員 テーマ:ストーリー形式で注意事項を含めたものを 1~2 分で端的に説明す る。

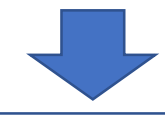

動画構成:「タイトル」、「セキュリティリスクのある行動・状態」、「セキュ リティインシデントの発生」、「注意事項」の 4 部構成

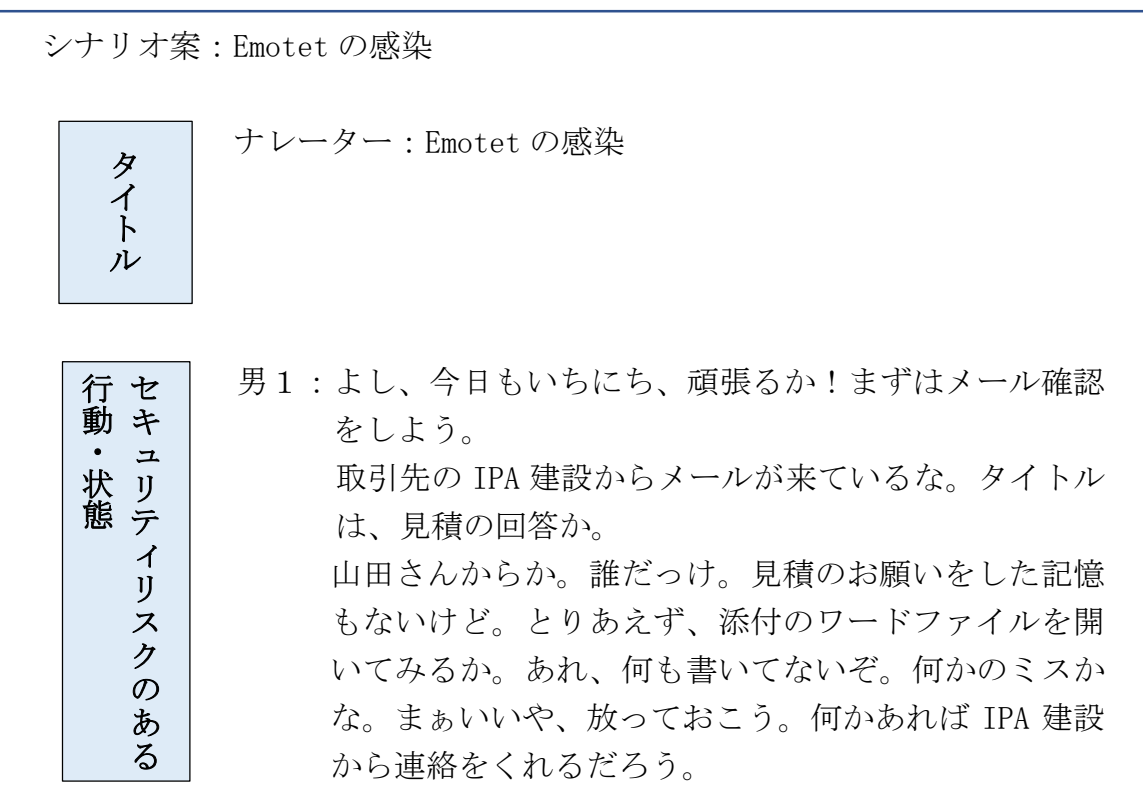

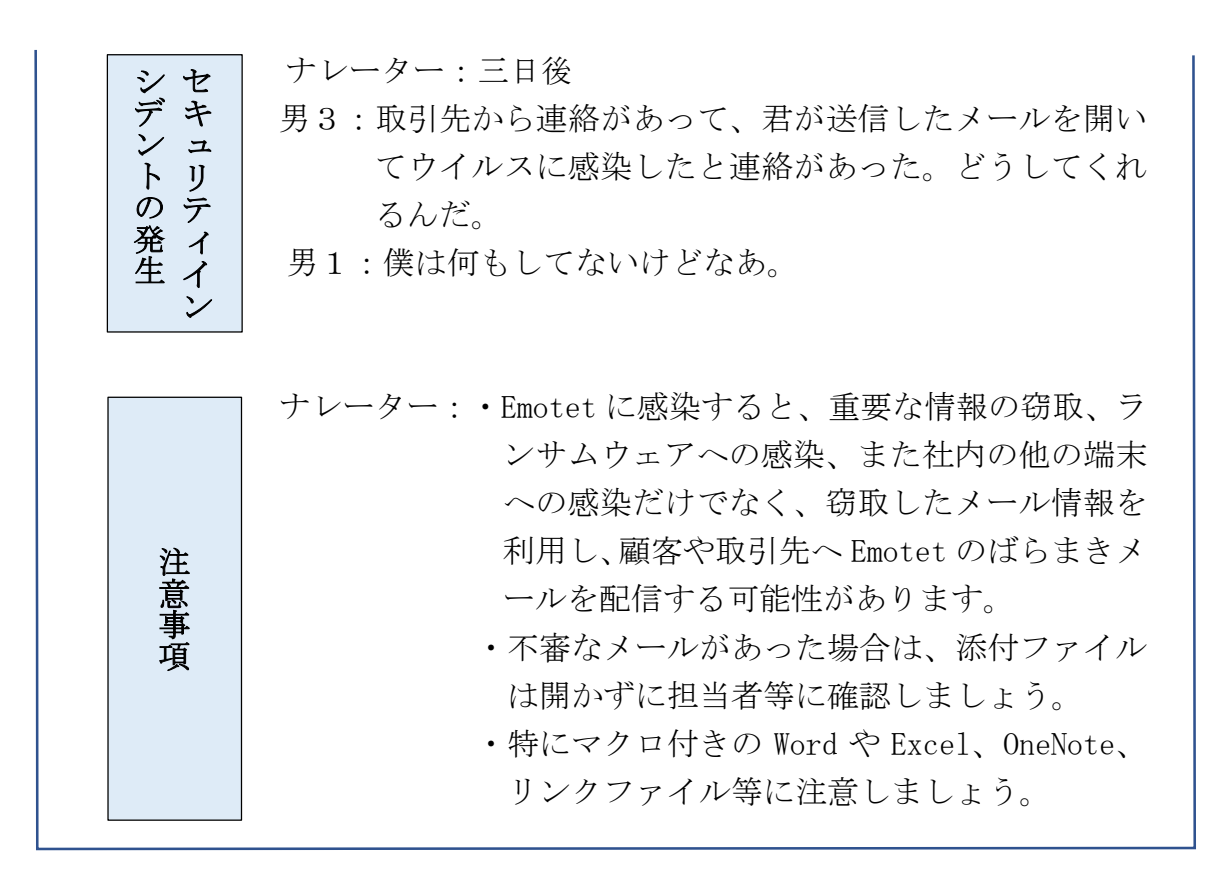

# 2-2.音声データの作成

音声合成ソフトを利用して上記で考えたシナリオを音声データで作成します。 (例)「VOICEPEAK 商用可能 6 ナレーターセット」を使い音声を作成します。

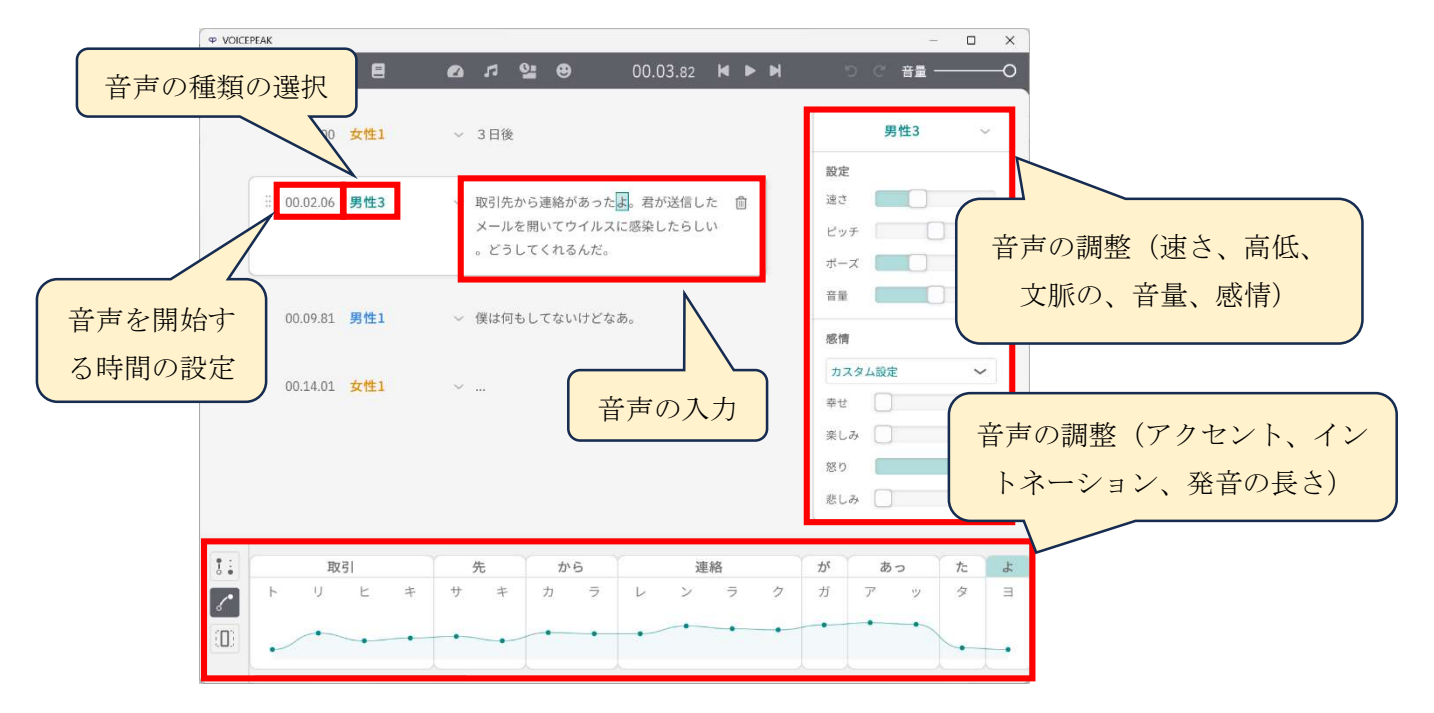

# 2-3.PowerPoint の作成

(1)スライド作成

作成した構成内容に沿って PowerPoint でスライドを作成します。

(例)

「タイトル」、「セキュリティリスクのある行動・状態」、「セキュリテ ィインシデントの発生」、「注意事項」の4枚のスライドを作成

(2)音声データの添付

 各スライドに事前に作成した音声データをそれぞれドラッグ&ドロッ プして添付します。

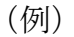

「タイトル」のスライドに音声データを添付します。

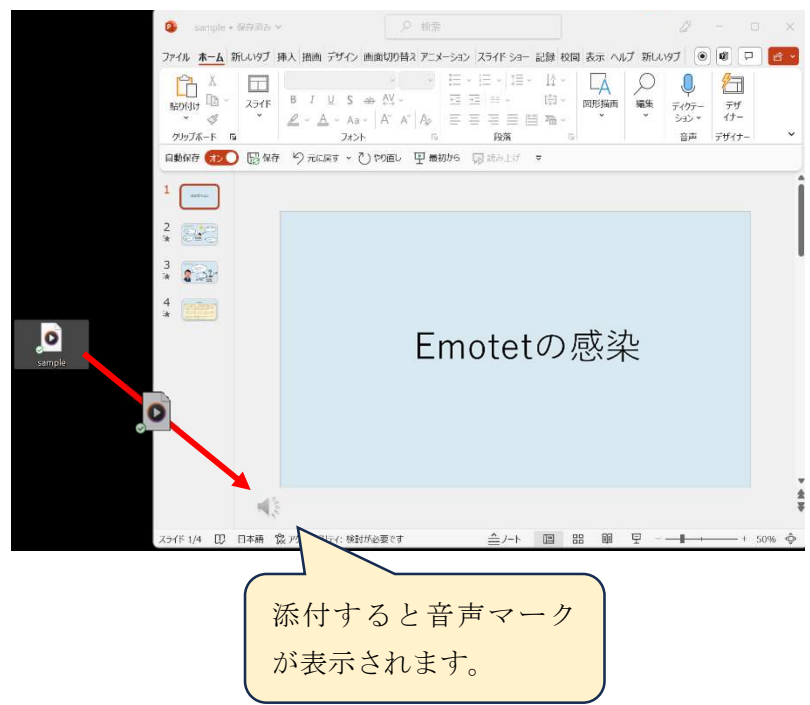

(3)イラスト、アニメーションの作成

 下図①~⑥の通りアニメーションウィンドウを開きシナリオと音声に 合うイラストを貼り付け、各スライドにアニメーションを作成します。

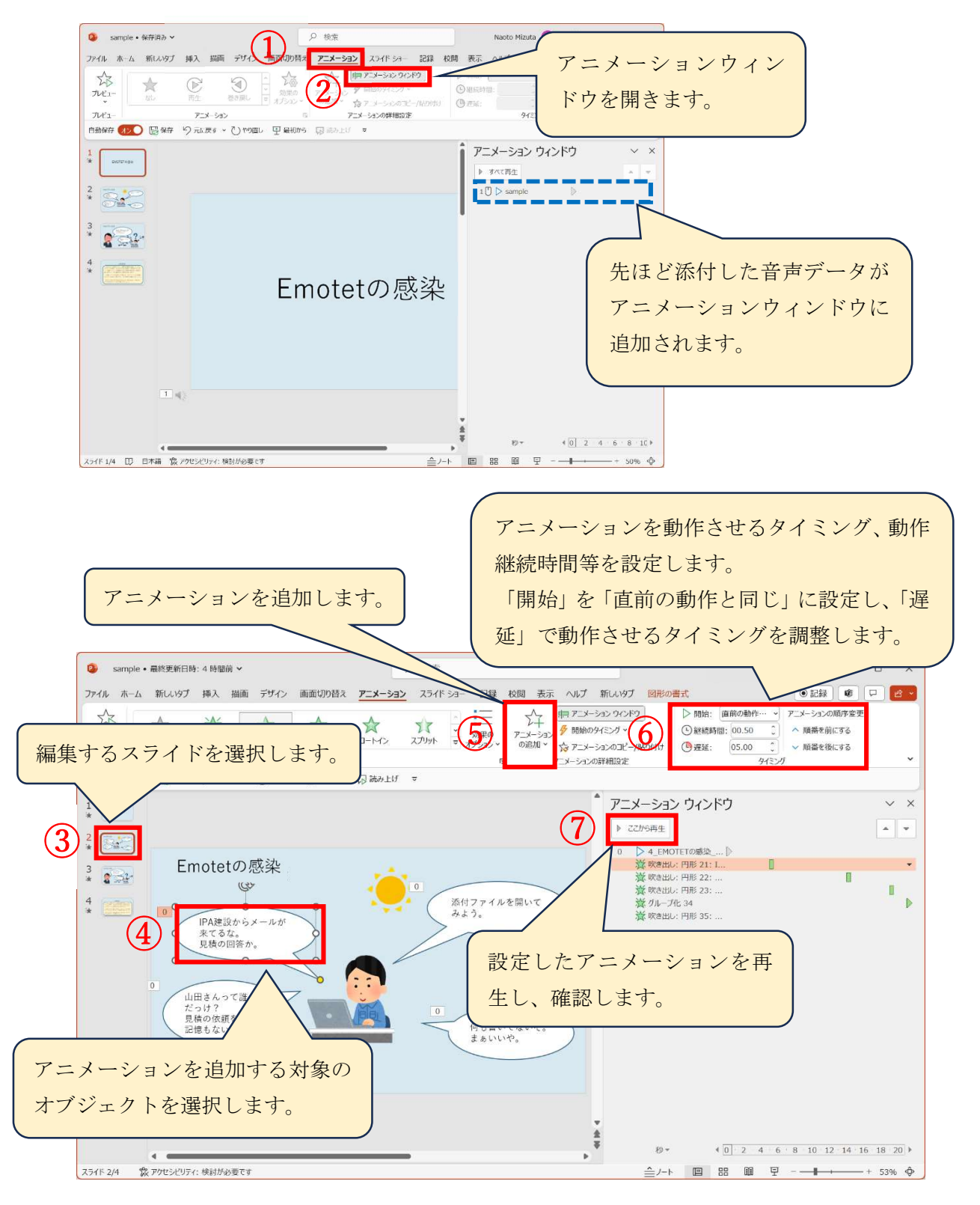

(4)画面切り替えの設定

 スライド間の画面切り替え時にアニメーションを追加することができ ます。スライドの切り替えがスムーズになり、見栄えがよくなります。 必要に応じて設定します。

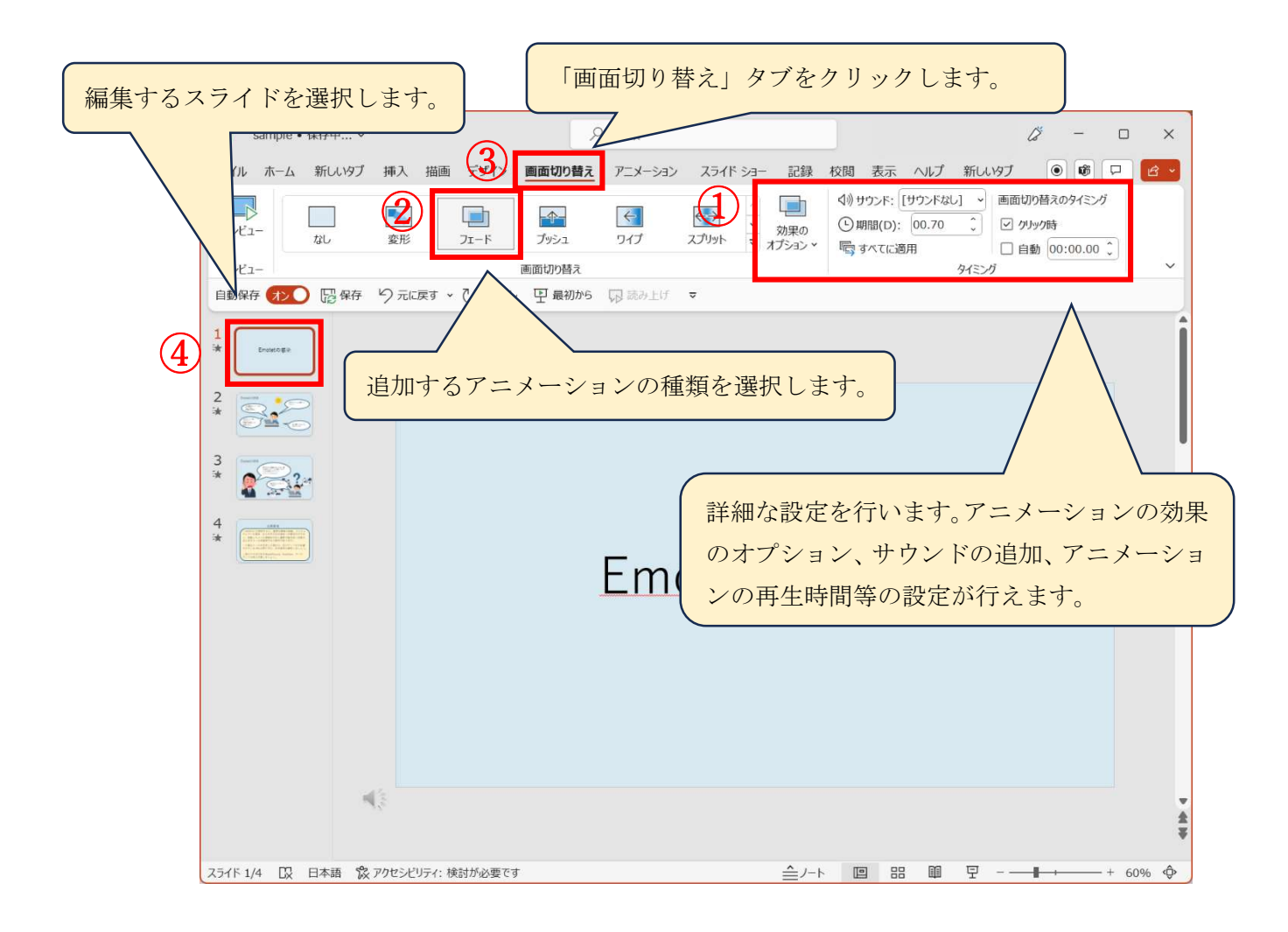

## 2-4.動画の作成

下図①~⑤の通りクリックし、PowerPoint の機能を利用し動画を作成します。

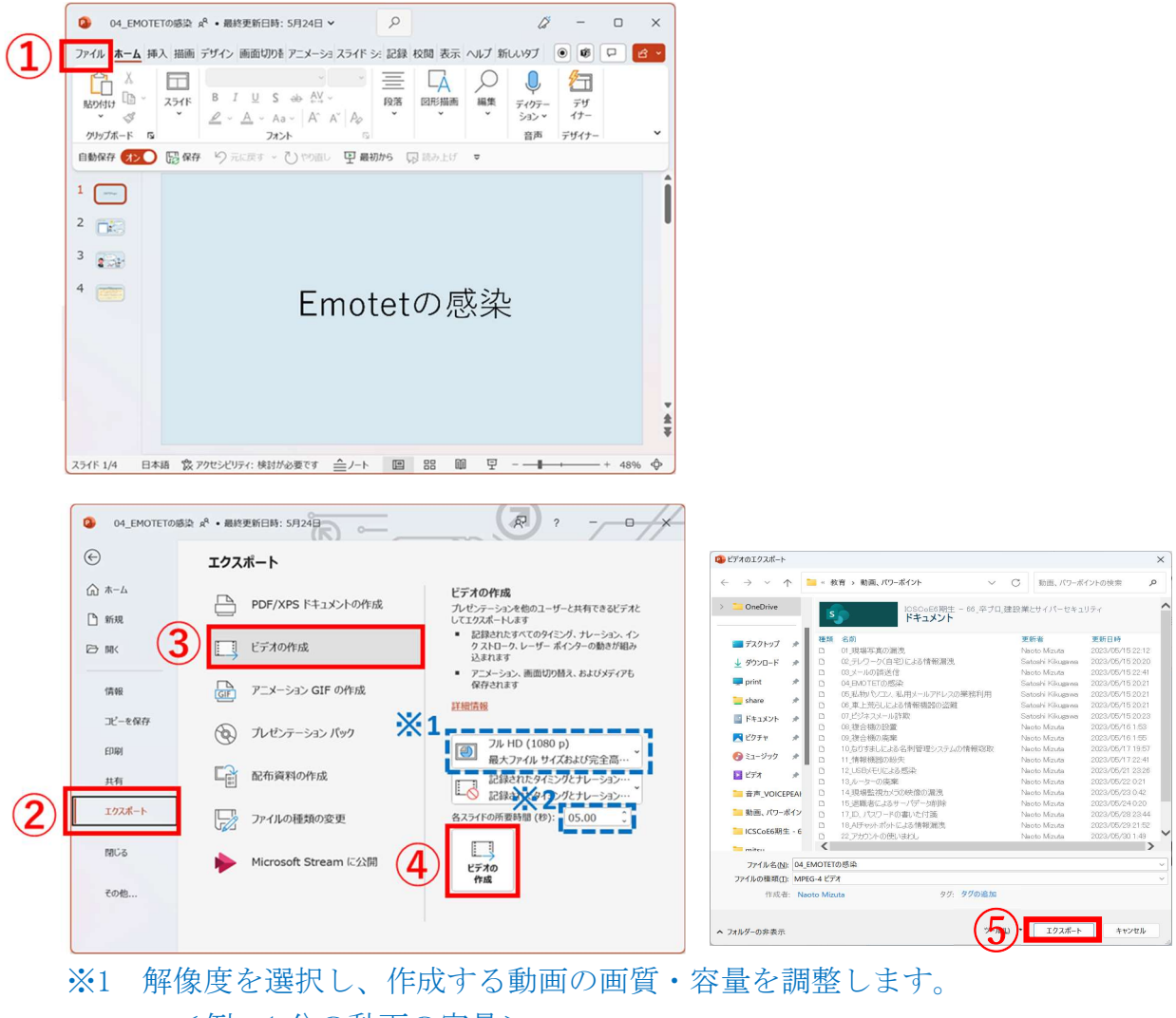

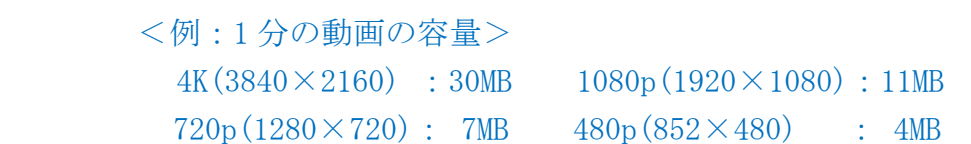

※2 「各スライドの所要時間」を入力します。スライドごとに設定しているア ニメーション(添付音声を含む)の長さが優先されるため、アニメーショ ンが無いまたは短いスライドの再生時間を調整する際に使用します。 <例:「各スライドの所要時間」を 5 秒にして動画を作成した場合> 1 枚目:添付音声 2 秒 ⇒ 動画 5 秒 2 枚目:添付音声 20 秒 ⇒ 動画 20 秒 この状態で動画を作成すると、合計 25 秒の動画が作成されます。

改訂履歴

| 版数               | $\overline{ }$<br>⊣                   | 圧迫<br>`履歴<br>$-1$<br>-<br>ッ<br>╲⊣ |
|------------------|---------------------------------------|-----------------------------------|
| 版<br>笞<br>↗<br>ᅩ | -<br>–<br>↩<br>⊣<br>, _ v<br><b>.</b> | __                                |